# XBee-PRO 868 Adapter Board

## zur Verbindung SPORTident BSF7 mit PC/Notebook

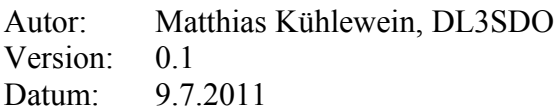

### **Hardwareaufbau**

- RS232 Stecker wird wie bei PC belegt, d.h. direkter Anschluß an BSF7 möglich sowie an PC per Nullmodemkabel
- LEDs sind low-current LEDs (2mA).

Datenblätter:

- [1] XBee-PRO 868: 90001020 B.pdf
- [2] TS2940CZ-3.3: [TS2940\\_A07.pdf](http://www.taiwansemi.com/db/pictures/modules/PDT/PDT060207001/TS2940_A07.pdf)
- [3] MAX3232CPE: [MAX3222-MAX3241.pdf](http://datasheets.maxim-ic.com/en/ds/MAX3222-MAX3241.pdf)

### **Schaltplan**

Der nachfolgende Schaltplan wurde zunächst für das XBee Pro Modul entworfen, funktioniert aber auch für die 868er Module.

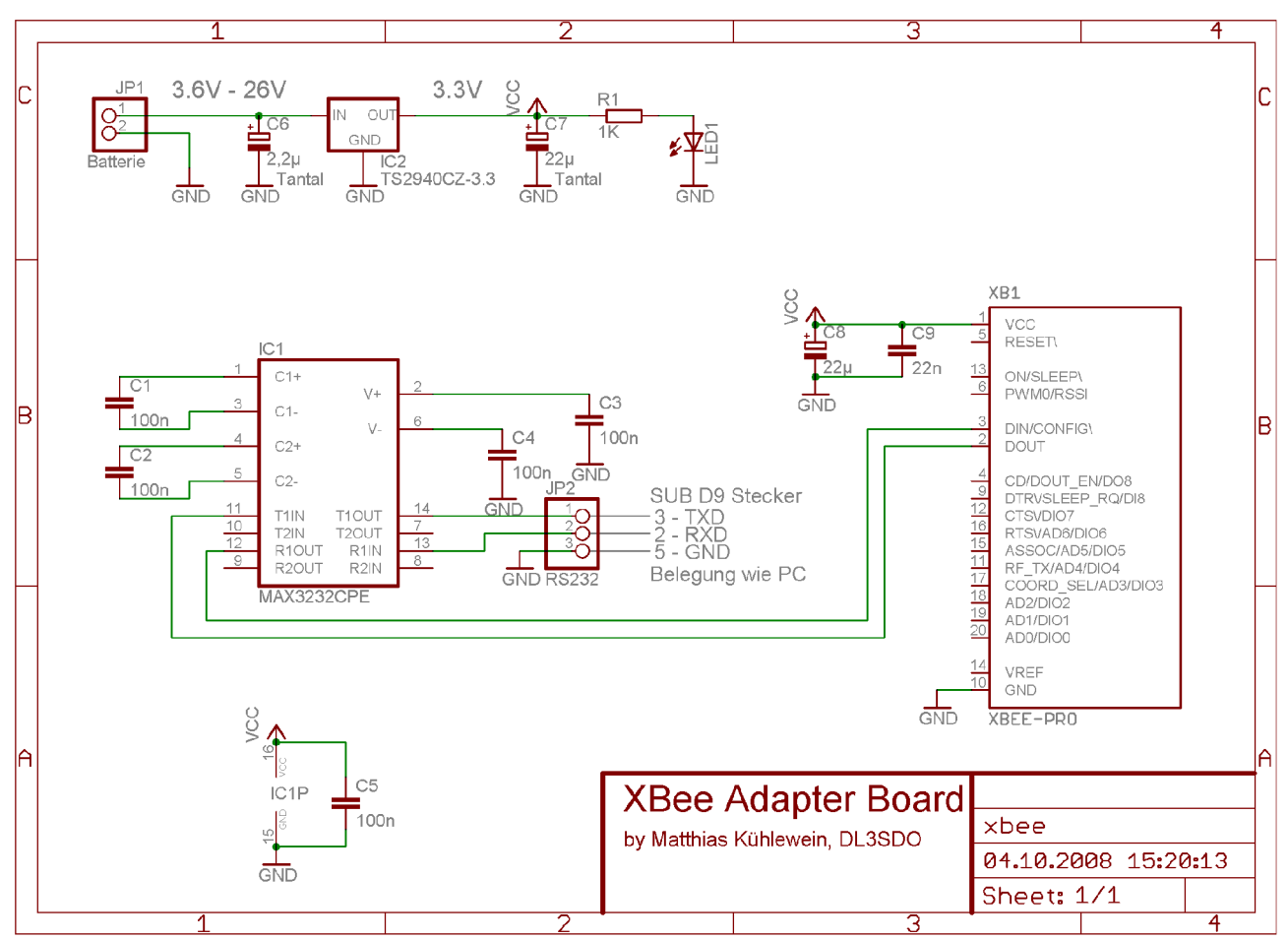

## **Boardlayout für erweiterten Schaltplan (mit µC)**

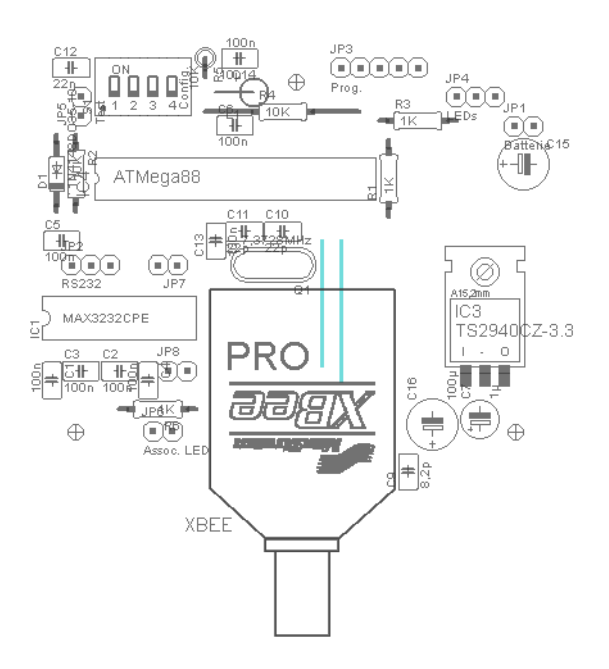

# **Erweiterter Schaltplan mit Atmel µC**

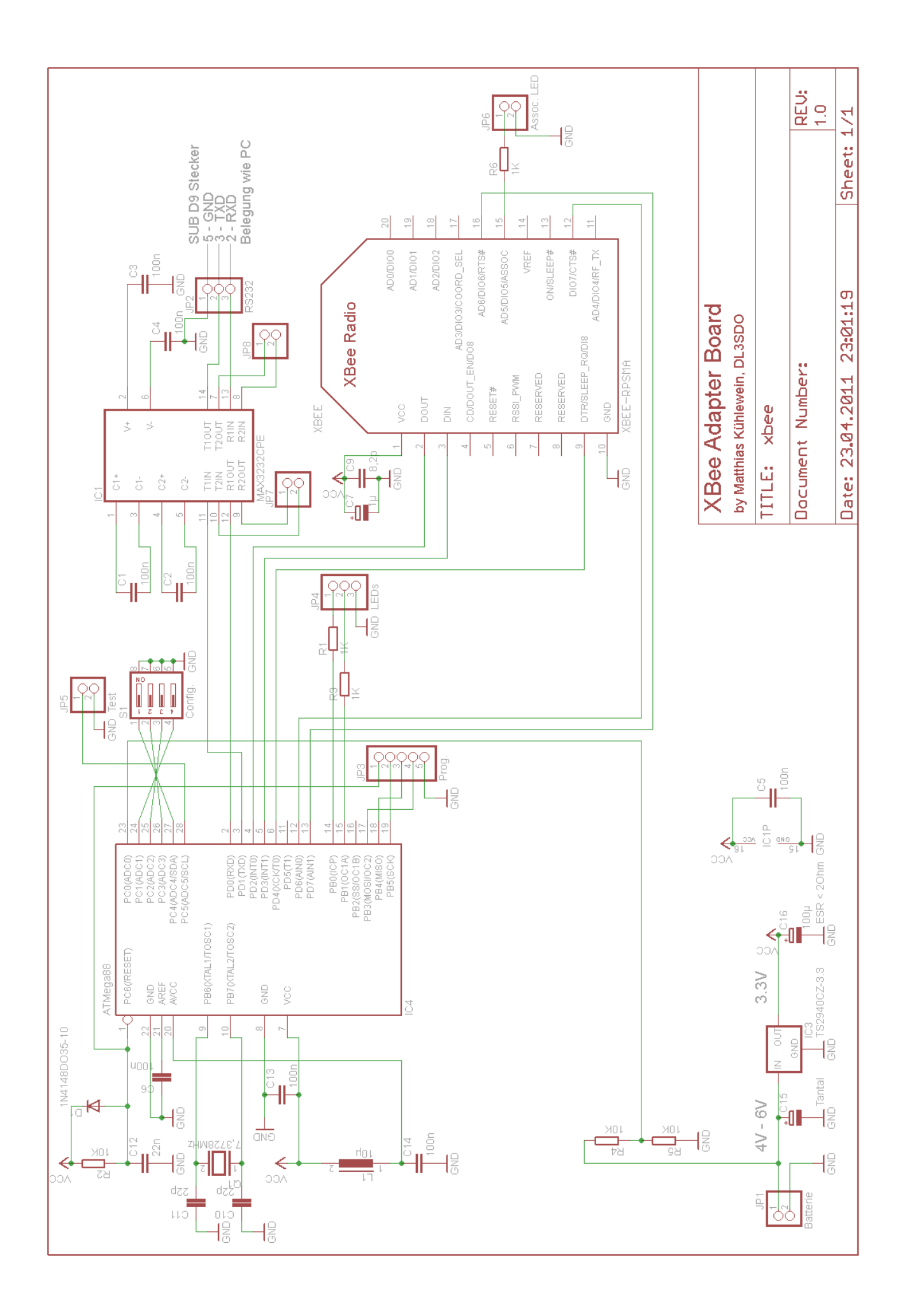

### **Konfiguration des XBee-PRO 868 Moduls**

Modul per Nullmodemkabel mit PC verbinden.

Hyperterminal wie folgt einstellen: 9600 Baud (**Auslieferzustand XBee-PRO 868 Modul, später auf 4800 Baud einstellen!**), 8 Datenbits, keine Parität, 1 Stoppbit, keine Flußsteuerung, ASCII-Konfiguration wie unten dargestellt einstellen.

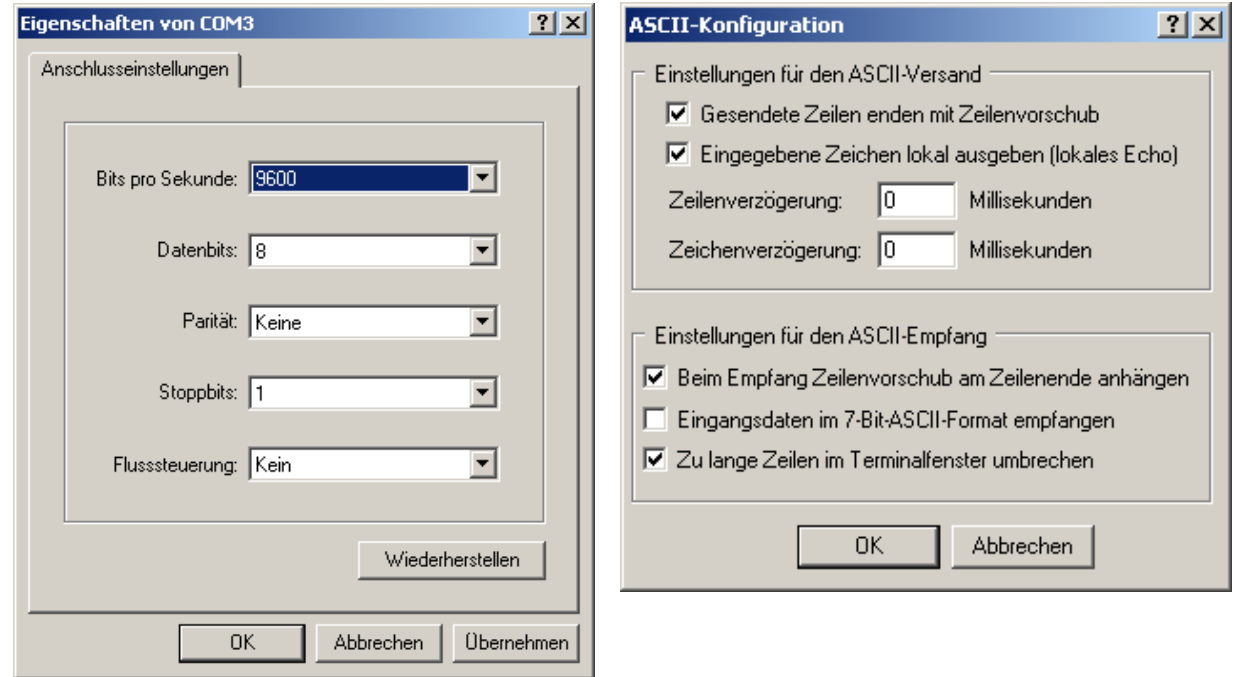

Eine Open Source Alternative zu Hyperterminal ist [Realterm.](http://realterm.sourceforge.net/)

Bei allen Eingaben am Ende 'Return' drücken (unten als *<RET>* angezeigt). Das Modul antwortet dann mit OK. Zunächst muss das Modul vom Idle Mode in den Command Mode gebracht werden. **Wenn allerdings im Command Mode 10s lang kein gültiges Kommando erfolgt, wechselt das Modul wieder in den Idle Mode.**

#### **Umstellen auf 4800Baud:**

eine Sekunde warten!

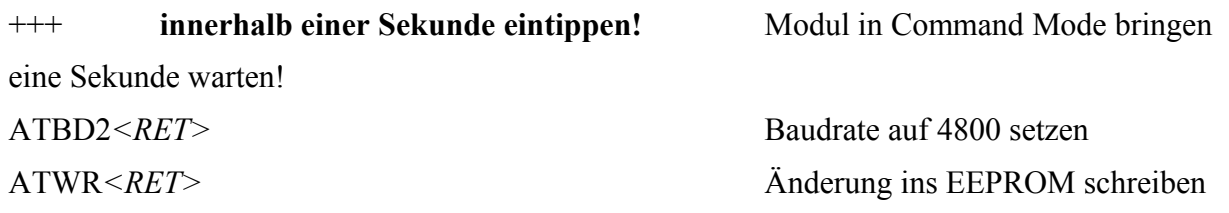

### **Reduktion der Sendeleistung auf 100mW (20dBm), falls gewünscht:**

eine Sekunde warten!

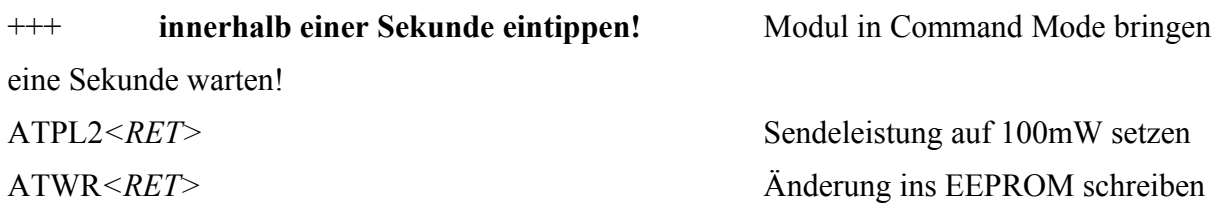

#### **Daten sofort übertragen (nach jedem Byte des Telegramms der BSF7!):**

eine Sekunde warten!

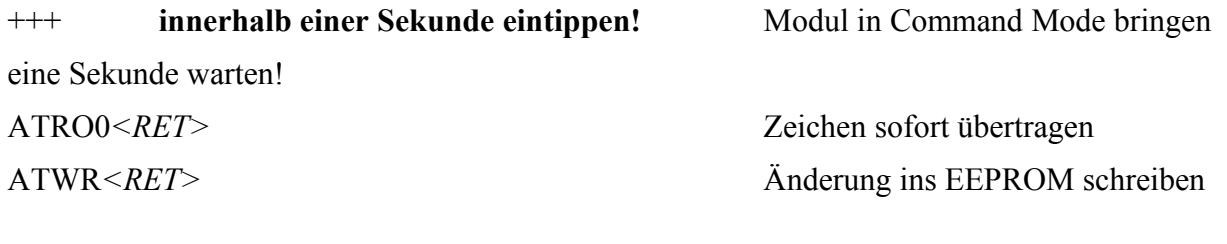

### **Daten übertragen wenn 5 Bytedauern lang kein weiteres Bytes über die serielle Schnittstelle empfangen wurde (Default: 3) (ungetestet):**

eine Sekunde warten!

+++ **innerhalb einer Sekunde eintippen!** Modul in Command Mode bringen

eine Sekunde warten!

ATRO5*<RET>* Alle Zeichen im RS232 Buffer übertragen, sobald für die Dauer von 3 Bytes nichts mehr auf der seriellen Schnittstelle empfangen wurde.

ATWR*<RET>* Änderung ins EEPROM schreiben

ATPL*<RET>* ohne Zahl zeigt den momentan eingestellten Wert an. Dies gilt für die meisten Parameter: ohne Angabe eines Wertes wird der momentan eingestellte angezeigt.

### **Beim Testen bitte auf ausreichend Abstand zwischen den Modulen achten!**

Note: These modules are designed to maximize the range of the radio. When testing modules on the same desk or in close proximity, use power level 0 and keep them at least 3 feet (1 meter) apart in order to avoid saturating the receiver When using higher power levels, keep the modules at least 24 feet (7 meters) apart.

# Ausgewählte AT Kommandos

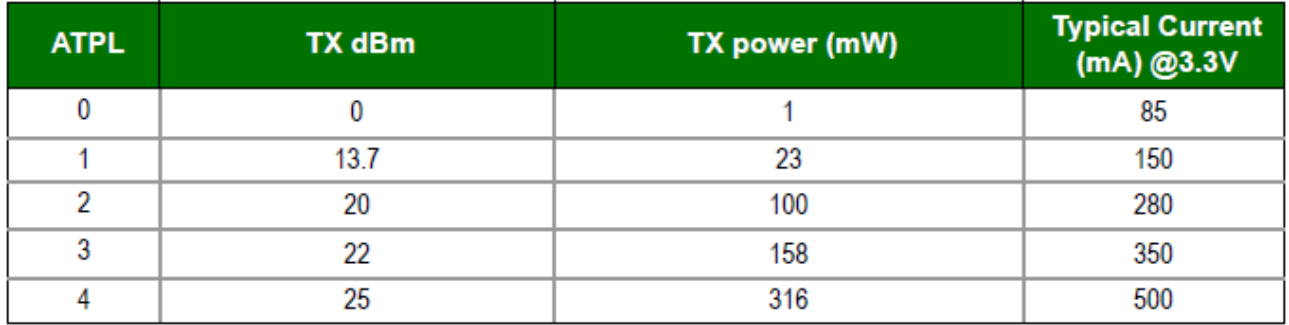

Default bei ATPL ist 4!

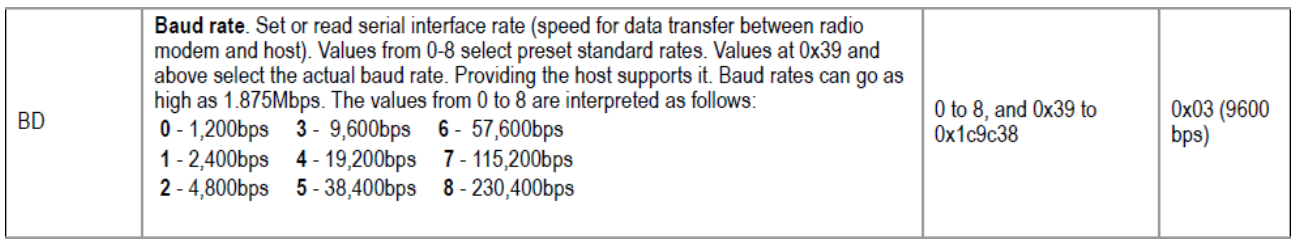

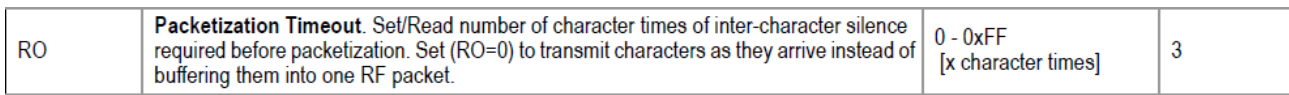

#### **To Enter AT Command Mode:**

Send the 3-character command sequence "+++" and observe guard times before and after the command characters. [Refer to the "Default AT Command Mode Sequence" below.]

Default AT Command Mode Sequence (for transition to Command Mode):

- No characters sent for one second [GT (Guard Times) parameter =  $0x3E8$ ]
- Input three plus characters ("+++") within one second [CC (Command Sequence Character) parameter =  $0x2B.$ ]
- No characters sent for one second [GT (Guard Times) parameter = 0x3E8]

All of the parameter values in the sequence can be modified to reflect user preferences.

NOTE: Failure to enter AT Command Mode is most commonly due to baud rate mismatch. Ensure the 'Baud' setting on the "PC Settings" tab matches the interface data rate of the RF module. By default, the BD parameter  $=$  3 (9600 bps).

#### **To Send AT Commands:**

Send AT commands and parameters using the syntax shown below.

Figure 2-08. Syntax for sending AT Commands

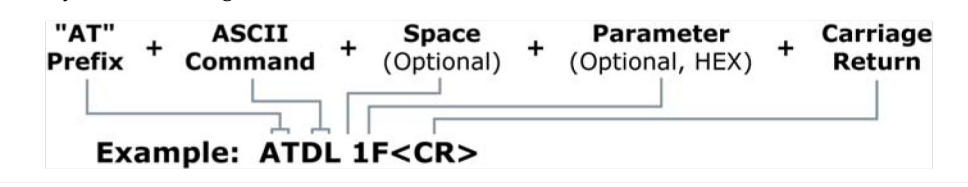

To read a parameter value stored in the RF module's register, omit the parameter field.

The preceding example would change the RF module Destination Address (Low) to "0x1F". To store the new value to non-volatile (long term) memory, subsequently send the WR (Write) command.

For modified parameter values to persist in the module's registry after a reset, changes must be saved to non-volatile memory using the WR (Write) Command. Otherwise, parameters are restored to previously saved values after the module is reset.

System Response. When a command is sent to the module, the module will parse and execute the command. Upon successful execution of a command, the module returns an "OK" message. If execution of a command results in an error, the module returns an "ERROR" message.

#### **To Exit AT Command Mode:**

- $1.7$ Send the ATCN (Exit Command Mode) command (followed by a carriage return). **TOR1**
- $2.$ If no valid AT Commands are received within the time specified by CT (Command Mode Timeout) Command, the RF module automatically returns to Idle Mode.

### **Fotos**

Mit teilbestückter Platine:

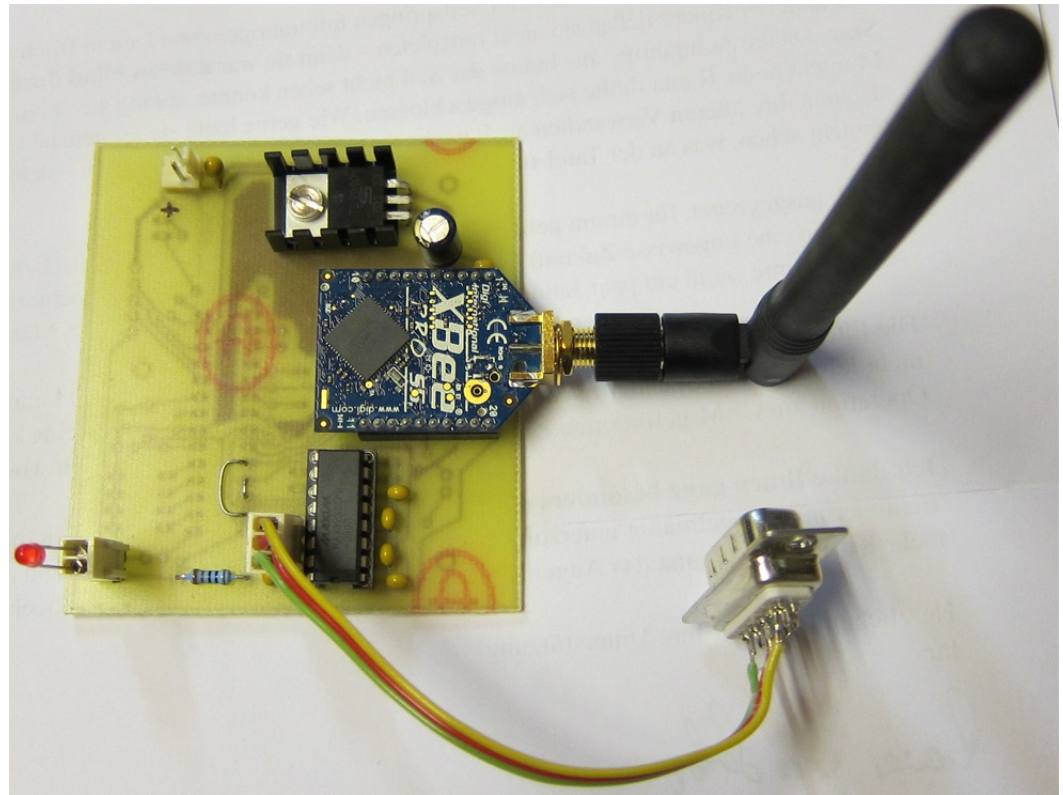

Mit vollbestückter Platine (ohne Atmel µC):

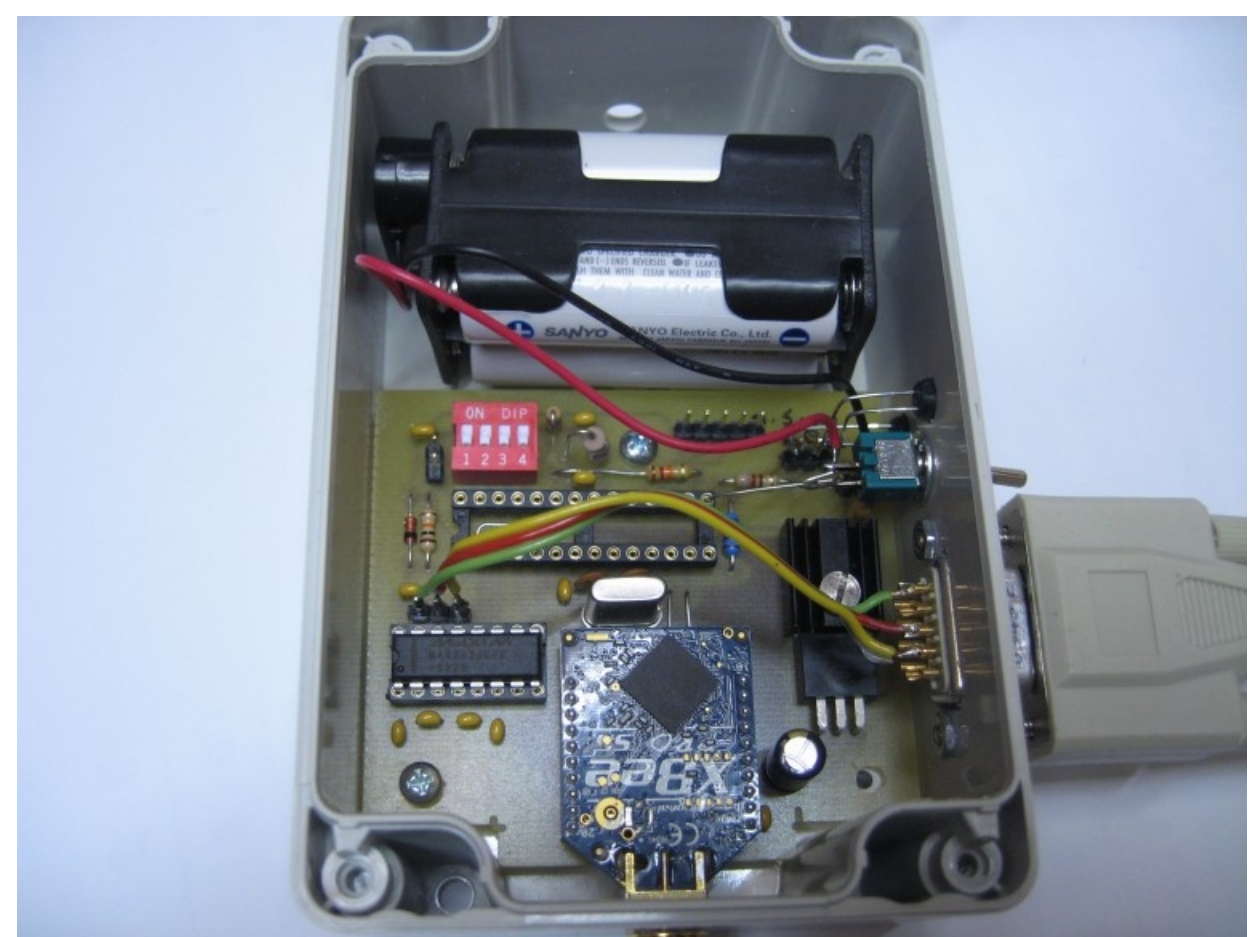